#### <span id="page-0-0"></span>[FMUS1025](#page-12-0)

AYDIN

### Bilimsel Programlamaya Giriş

### Dr. Ayhan AYDIN

Ankara University, Department of Computer Engineering

ayaydin@ankara.edu.tr

September 7, 2020

K ロ ▶ K 個 ▶ K 할 ▶ K 할 ▶ 이 할 → 9 Q Q →

## <span id="page-1-0"></span>Konular

### [FMUS1025](#page-0-0)

Dr. Ayhan AYDIN

### [Konular](#page-1-0)

### String ˙ Ifadeler

fprintf Formatı

KOKK@KKEKKEK E 1990

## <span id="page-2-0"></span>String *İfadeler*

#### [FMUS1025](#page-0-0)

String *ifadeler* 

String (karakter dizileri) ifadeleri ilk haftalarda kısaca ele alınmıştı. Bilgisayar programlamada sadece sayılar ile ¸calı¸smayız. Zaman zaman string ifadeleri kullarak programlar yazmamız gerekebilir. MATLAB, sunmuş olduğu bir çok built-in fonksiyon ile string ifadeler kullanmamız gereken programlarda büyük kolaylıklar sunmaktadır. Ayrıca matris ve array formatındaki yapısı ile programlamayı kolaylaştırmaktadır. Bu ders içeriğinde ayrıca, disp komutuna alternatif olarak ve daha fazlası için ise **fprintf** fonksiyonundan (komutundan) bahsedilecektir.

4 0 > 4 4 + 4 = + 4 = + = + + 0 4 0 +

## Built-in Fonksiyonlar

### [FMUS1025](#page-0-0)

AYDIN

String *ifadeler* 

- **char:** Otomatik boyutlandırma yaparak karakter dizileri (array) olu¸sturur.
- **blanks(n):** karakterler arasında istenildiği **n** adet boşluk karakteri ekler
- findstr: İstenilen herhangi bir karakter kelime ya da ifadeyi verilen karakter dizisi içerisinde arar.
- num2str: Sayısal bir ifadeyi string formunda gösterir. ... ... ...

**KORKARYKERKER POLO** 

İhtiyaç duyduğunuz bir işlem için built-in fonksiyon olup olmadı˘gını MATLAB'ın www.mathworks.com adresinden aratabilirsiniz.

## Built-in Fonksiyonlar

### [FMUS1025](#page-0-0)

AYDIN

- String *ifadeler*
- 
- 
- 
- ischar: Karakter dizileri için 1 (true) değeri döndürür. (isstr)
- u isletter: Bir ifadenin harf (alfabe içinde) olup olmadığını kontrol eder.
- **isspace:** Dizi (Array) içerisindeki boşlukları bulur.
- lower: İfade içerisindeki büyük harfleri küçük harfe çevirir.
- upper: İfade içerisindeki küçük harfleri büyük harfe çevirir.
- **strcmp:** İki string ifadeyi birbiri ile kıyaslayıp aynı olup olmadıklarını kontrol etmek için kullanılır.
- **strncmp:** İki string ifadenin ilk **n** adet karakterini kıyaslar
- strcat: String ifadeleri birleştirmek için kullanılır.

# <span id="page-5-0"></span> $ORNEK.1$

### [FMUS1025](#page-0-0)

AYDIN

[ORNEK.1](#page-5-0)

girerek sonuçları gözlemleyiniz. Editor - C:\Users\SAAT\Documents\MATLAB\Untitled.m\* Untitled.m\*  $\times$  Untitled\*  $\times$  +

Aşağıdaki örneği bilgisayarlarınızda yazınız ve string bir ifade

```
clear
\overline{c}c1c3 -string = input ('Enter a string: ', 's');
4 -ischar (string)
5 -isletter(string)
6 -isspace(string)
7 -lower(string)
```
**KORK ERKER ADA ADA KORA** 

```
8 -upper(string)
```
# <span id="page-6-0"></span>ÖRNEK.2

### [FMUS1025](#page-0-0)

AYDIN

[ORNEK.2](#page-6-0)

Aşağıdaki örneği bilgisayarlarınızda yazınız ve iki adet string ifade girerek sonuçları gözlemleyiniz.

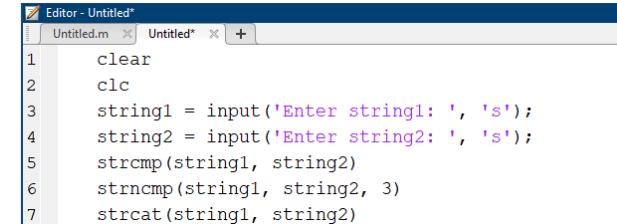

K ロ ▶ K 個 ▶ K 할 ▶ K 할 ▶ 이 할 → 9 Q Q →

# <span id="page-7-0"></span> $ORNEK.3$

Editor - C:\Users\SAAT\Documents\MATLAB\Untitled.m\*

### [FMUS1025](#page-0-0)

AYDIN

[ORNEK.3](#page-7-0)

Untitled.m\*  $\times$  + clear  $\mathbf{1}$  $2$  $c1c$ s = 'Kartal kalkar dal sarkar, dal sarkar kartal kalkar';  $3 4$ findstr(s,'a') findstr(s, 'kartal')  $5$ findstr(s, 'Kartal')  $6 7$ findstr $(s, ' '')$ 8  $\overline{9}$ %findstr yerine strfind komutu kullanılabilir. %Son sürümlerde bu strfind komut kullanımı 10 11 % tavsiye edilmektedir.

**KORK ERKER ADA ADA KORA** 

## <span id="page-8-0"></span>fprintf Formatı

[FMUS1025](#page-0-0)

AYDIN

[fprintf Formatı](#page-8-0)

fprintf komutu (fonksiyonu) program çıktılarını dosya ya da ekrana formatlı ve kolay bir şekilde yazdırmamızı sağlar. Aşağıdaki komutları MATLAB Command Window'a yazarak ¸cıktılarını inceleyiniz

> forintf( $\%$ e $\n$ ', 1223.56): fprintf( $\frac{9}{6}$ E\n', 1223.56); fprintf( $\%$ e\n', 0.005); fprintf('%.3f', 68667.6789); fprintf( $\frac{9}{4}d\frac{4}{\nu}$ , 56, 87); fprintf( $\frac{9}{6}$ -4d\n', 56, 87); fprintf( $\frac{9}{6}$ +4d\m', 56, 87); fprintf( $\%$  d\n\% d\n', 547, -547);

## fprintf Formatı

### [FMUS1025](#page-0-0)

[fprintf Formatı](#page-8-0)

fprintf komutu program çıktılarını düzgün ve istenilen format ile ekranda gösterir ya da bir dosya içerisine (word, text vb.) yazmamızı sağlar. Yukarıdaki örneklerden görülebileceği gibi  $\setminus$ (backslash) ve  $\%$  (yüzde) karakterleri formatlı ifadeler oluşturmak için kullandığımız özel karakterlerdir. Ornekelrde,  $%$  işareti sonrasında e, $E$ ,  $f$ ,  $d$ ,  $s$  gibi ifadeler kullanılmıştır. Bu ifadeler yer tutucu (place holder) olarak ifade edilirler ve çıktı olarak yazdırılacaksayı yada string ifade için yer tutarlar.

Not:Bu ders içeriğinde dosya işlemlerine değinilmeyecektir.

### fprintf Formatı Devam...

### [FMUS1025](#page-0-0)

[fprintf Formatı](#page-8-0)

%e: Bilimsel notasyon gösterimleri içindir %E: Bilimsel notasyon gösterimleri içindir %f: floating point (Kayan noktalı sayı). Reel sayılar için kullanılır. Yukarıdaki örneklerde .3f şeklinde bir kullanım vardır. Bu ondalık kısımda 3 basamak göster anlamı taşır. sadece f ¸seklinde kullanılırsa default olarak ondalık kısımda 6 basamak gösterir. Aynısı bilimsel notasyon (e ve E) içinde kullanıbilir. %d: Decimal (Onluk taban) sayıları göstermek için kullanılır. %s: String ifadeler için kullanılır

4 0 > 4 4 + 4 = + 4 = + = + + 0 4 0 +

## fprintf Formatı Devam...

[FMUS1025](#page-0-0)

[fprintf Formatı](#page-8-0)

Orneklerde kullanılan diğer bir özel karakter ise  $\setminus$  karakteridir. escape karakterler için kullanılırlar. Kendisinden sonra gelen karaktere göre aşağıdaki işlemleri yaparlar. Bunlardan bazıları aşağıda verilmiştir.

\n : Yeni satır (New line) anlamına gelmektedir. Yazdırma işlemi esnasında bu karaktere gelinirse program içerisinde enter tusuna basılmış gibi iş yapar.

\t : Tab tusunun yaptığı işi yapar. Yani yazdırma işlemi arasında karakterler ifadeler arasında belirli miktarda boşluk bırakır.

 $\setminus$ b : Klavyedeki backspace tuşunun görevini üstlenmiştir. ( ˙ Imleci Tab tu¸sunun bıraktı˘gı bo¸sluk kadar geri alır.) ∖r :İmleci satır başına alır

4 0 > 4 4 + 4 = + 4 = + = + + 0 4 0 +

## <span id="page-12-0"></span>fprintf Formatı Örnekler

### [FMUS1025](#page-0-0)

AYDIN

[fprintf Formatı](#page-8-0)

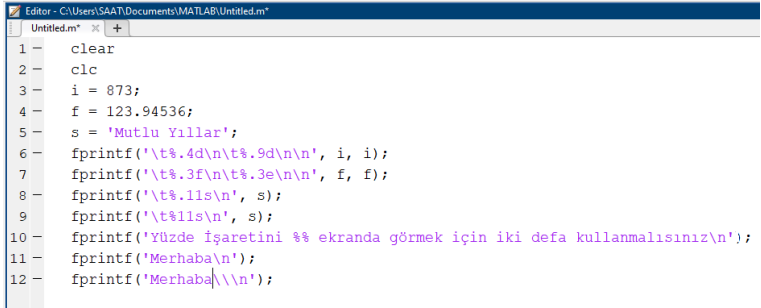

### Eğer fikrinizi yazıya dökemiyorsanız onu kodlayamazsınız.

K ロ ▶ K 個 ▶ K 할 ▶ K 할 ▶ 이 할 → 9 Q Q →